## Viewing Confirmation Statements

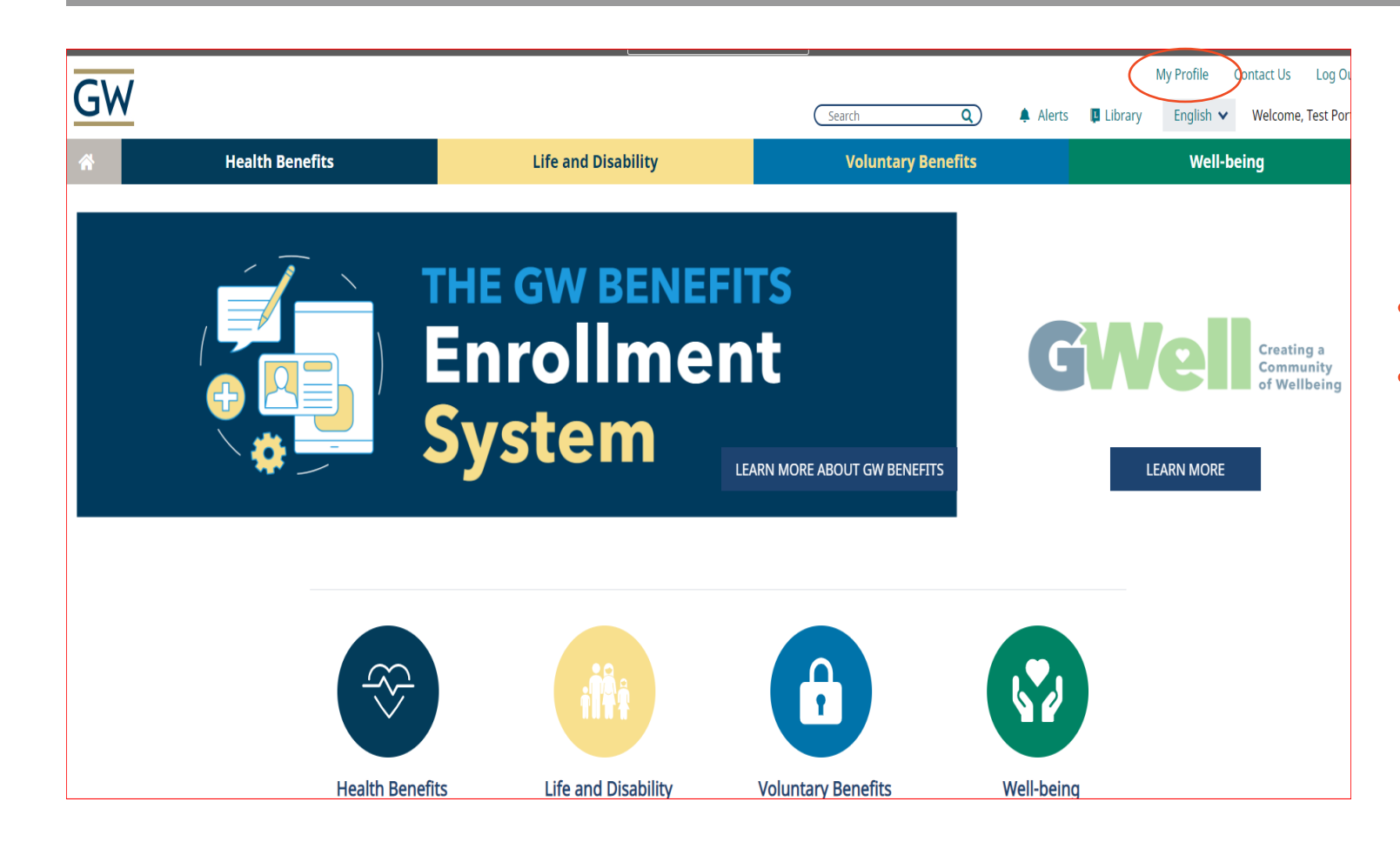

- Log into the GW Benefits System
- In the top panel select My Profile

## Viewing Confirmation Statements

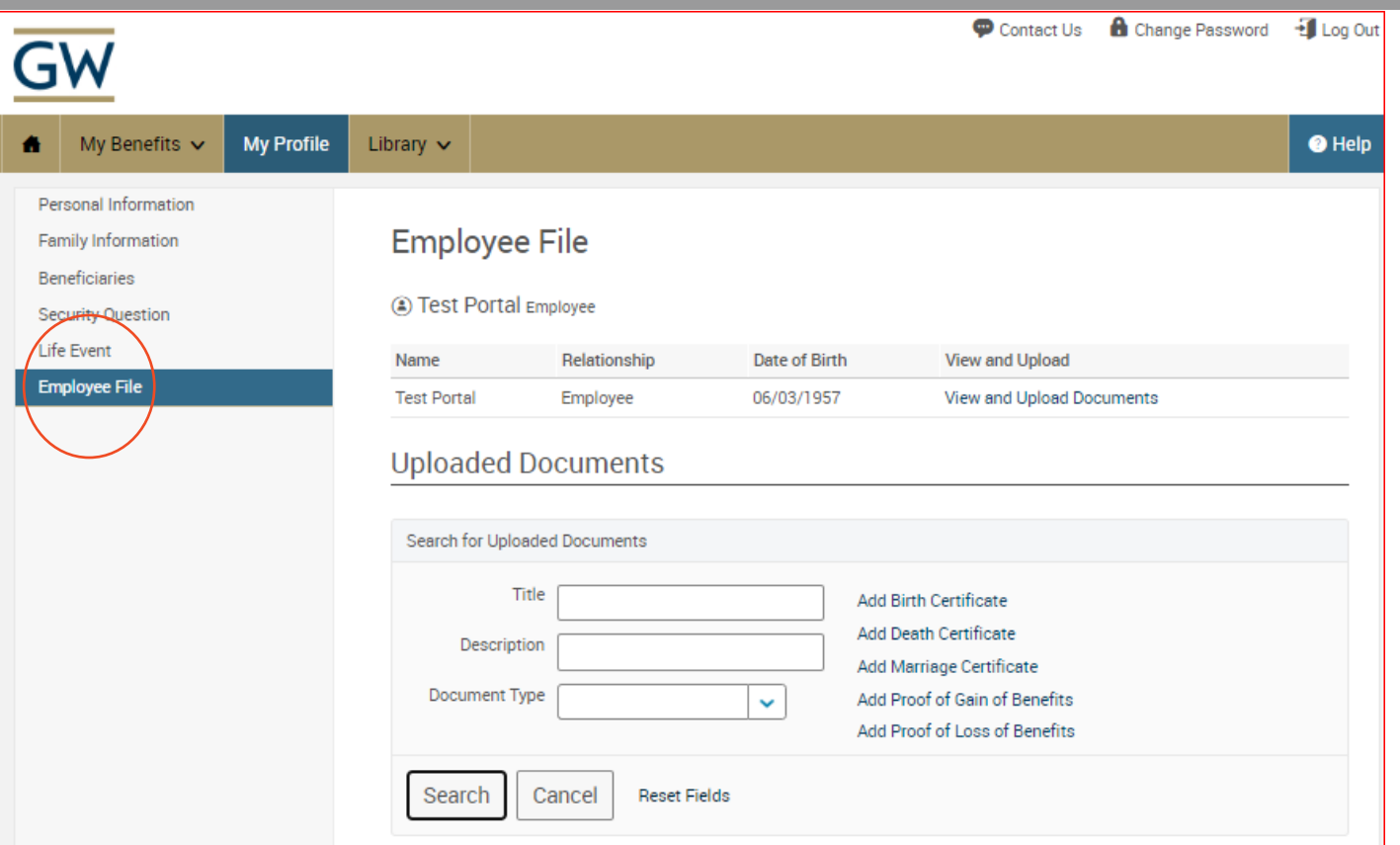

- Select Employee File from the left panel
- Confirmation statements will be listed at the bottom of this page
- Click "View" next to the statement you would like to review.